## **Guía del usuario**

# **M228WA**

**N**o olvide leer la sección **Precauciones importantes** antes de utilizar el producto. Conserve el CD de la Guía del usuario en un sitio accesible como referencia para el futuro.

**C**onsulte la etiqueta adjunta al producto y transmita esta información a su distribuidor cuando requiera asistencia.

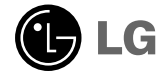

## **Precauciones de seguridad**

#### **Lea cuidadosamente estas precauciones de seguridad antes de utilizar el producto.**

Advertencia Si ignora el mensaje de advertencia, podría resultar herido e incluso sufrir un accidente o morir.

Precaución Si ignora el mensaje de precaución, podría lesionarse o dañar el producto.

### **Precauciones durante la instalación del producto**

### **Advertencia**

- **Manténgalo alejado de fuentes de calor como, por ejemplo, radiadores eléctricos.** - Podría producirse una descarga eléctrica, un incendio o el producto podría funcionar mal o deformarse.
- **Mantenga el material antihumedad del paquete y el embalaje de vinilo fuera del alcance de los niños.** La ingestión de material antihumedad es nociva. Si se ingiere por error, fuerce el vómito del paciente y acuda al hospital más cercano. Además, el embalaje de vinilo puede producir asfixia. Manténgalo fuera del alcance de los niños.
- **No coloque objetos pesados sobre el producto ni se siente encima.** - Si el producto cae o se derrumba, puede provocar lesiones. Se debe prestar un cuidado especial con los niños.
- **No deje el cable de corriente o de señal en las zonas de tránsito.**  - Cualquier persona que pase podría tropezar y producir una descarga eléctrica, un incendio, dañar el producto o sufrir una herida.

#### **Instale el producto en un sitio limpio y seco.**

- El polvo o la humedad pueden producir una descarga eléctrica, un incendio o dañar el producto.

- **Si nota que hay humo, o cualquier otro olor, u oye un ruido extraño, desconecte el cable de corriente y póngase en contacto con el servicio técnico.**
- Si sigue utilizando el producto sin tomar las medidas adecuadas, se podría producir una descarga eléctrica o un incendio.
- **Si se cae el producto o la carcasa está rota, apáguelo y desenchufe el cable de corriente.**  - Si sigue utilizando el producto sin tomar las medidas adecuadas, se podría producir una descarga eléctrica o un incendio. Póngase en contacto con el servicio técnico.
- **No introduzca en el producto objetos metálicos, como monedas, horquillas, varillas o alambres, ni objetos inflamables, como papel y cerillas. Se debe prestar un cuidado especial con los niños.**
- Se podría producir una descarga eléctrica, un incendio o resultar herido. Si un objeto extraño entrara en el producto, desenchufe el cable de corriente y póngase en contacto con el servicio técnico.

### **Precaución**

**Asegúrese de que el orificio de ventilación no está bloqueado. Instale el producto en un lugar que tenga una amplitud adecuada (a más de 10 cm de la pared).**

- Si instala el producto demasiado cerca de la pared, podría deformarse o producirse fuego como consecuencia del calor interior.

- **No cubra el orificio de ventilación del producto con un paño o una cortina.** - Podría deformarse el producto o producirse fuego como consecuencia del sobrecalentamiento del interior del
	- producto.
- **Instale el producto en un lugar plano y estable en el que no haya riesgo de que se caiga.** - Si se cayera el producto, podría romperse o resultar usted herido.
- **Instale el producto donde no haya interferencias electromagnéticas.**
- **Mantenga el producto lejos de los rayos directos del sol.**  - Se podría dañar el producto.

## **Precauciones de seguridad**

## **Precauciones relacionadas con la corriente eléctrica**

### **Advertencia**

- **Asegúrese de que conecta el cable a un enchufe con toma de tierra.** - Podría electrocutarse o resultar herido.
- **Emplee únicamente el voltaje nominal.**  - Podría electrocutarse o dañar el producto.
- **Desenchufe el cable de corriente o el de señal cuando haya truenos o una tormenta eléctrica.**  - Podría electrocutarse o producirse un incendio.
- **No conecte varios cables de prolongación, aparatos eléctricos o radiadores eléctricos a un único enchufe. Utilice una regleta de corriente con toma de tierra diseñada para su uso exclusivo con un ordenador.**

- Se podría producir un incendio como consecuencia del sobrecalentamiento.

- **No toque el enchufe de corriente con las manos húmedas. Además, si las clavijas del enchufe están húmedas o cubiertas de polvo, séquelas por completo o quíteles el polvo.** - Podría electrocutarse como consecuencia del exceso de humedad.
- **Si no va a utilizarlo durante mucho tiempo, desenchufe el cable de corriente del producto.**  - Si se acumula el polvo, puede producirse un incendio y el deterioro del aislante puede causar una fuga eléctrica, una descarga eléctrica o un incendio.
- **Introduzca el cable de corriente por completo.**

- Si el cable de corriente no se introduce por completo, puede producirse un incendio.

- **Sujete el enchufe cuando lo retire del terminal de la pared. No doble el cable de corriente con mucha fuerza o coloque objetos pesados sobre el mismo.**  - Se podría dañar el cable y producir una descarga eléctrica o un incendio.
- **No introduzca un material conductor (como una varilla metálica) en un extremo del cable de corriente mientras el otro está conectado al terminal de la pared. Además, no toque el cable de corriente nada más enchufarlo en el terminal de la pared.**
	- Podría electrocutarse.
- **El cable de alimentación se utiliza como dispositivo de desconexión principal. Asegúrese de que puede acceder fácilmente al enchufe tras la instalación.**

2

### **Precaución**

**No desenchufe el cable de corriente mientras se utiliza el producto.**  - Una descarga eléctrica podría dañar el producto.

### **Precauciones para el traslado del producto**

### **Advertencia**

- **Asegúrese de que el producto está apagado.** 
	- Podría electrocutarse o dañar el producto.
- **Asegúrese de retirar todos los cables antes de mover el producto.**  - Podría electrocutarse o dañar el producto.

## **Precauciones de seguridad**

### **Precaución**

- No golpee el producto mientras lo desplaza. - Podría electrocutarse o dañar el producto.
- 
- **No tire el embalaje del producto. Utilícelo cuando lo traslade.**
- Situé el frontal del panel hacia delante y sujételo con las dos manos. - Si se cayera el producto y se dañara, podría producirse una descarga eléctrica o un incendio. Póngase en contacto con el servicio técnico para repararlo.

### **Precauciones durante la utilización del producto**

### **Advertencia**

- No desmonte, repare o modifique el producto por su cuenta.
	- Podría producirse un incendio o una descarga eléctrica.
	- Póngase en contacto con el servicio técnico para realizar cualquier verificación, calibrado o reparación.
- **No pulverice agua sobre el producto ni lo limpie con una sustancia inflamable (disolvente o benceno). Podría producirse un incendio o una descarga eléctrica.**
- **Mantenga el producto lejos del agua.**
- Podría producirse un incendio o una descarga eléctrica.

## **Precaución**

- **No coloque ni guarde sustancias inflamables cerca del producto.**  - Hay riesgo de explosión o incendio como consecuencia del uso descuidado de sustancias inflamables.
- **Para limpiar la superficie del tubo marrón, desenchufe el cable de corriente y frote con un trapo suave para evitar que se raye. No lo limpie con un trapo húmedo.** - El agua podría entrar en el producto y producir una descarga eléctrica o una avería importante.
- **Descanse cada cierto tiempo para proteger los ojos.**
- **Mantenga el producto limpio en todo momento.**
- **Adopte una postura cómoda y natural cuando trabaje con un producto para relajar los músculos.**
- **Descanse cada cierto tiempo cuando trabaje prolongadamente con un producto.**
- **No presione con fuerza en el panel con la mano o con un objeto afilado, como una uña, un lápiz o un bolígrafo, ni haga rayas sobre él.**
- **Manténgase a una distancia adecuada del producto.** - Su visión podría resultar afectada si mira el producto desde muy cerca.
- **Consulte el Manual del usuario para configurar la resolución y el reloj adecuados.**  - Su visión podría resultar afectada.
- **Utilice únicamente un detergente autorizado para limpiar el producto. (No utilice benceno, disolvente o alcohol.)**
- Se podría deformar el producto.

### **Cómo deshacerse de materiales contaminantes de forma segura**

- La lámpara fluorescente empleada en este producto contiene una pequeña cantidad de mercurio.
- No se deshaga de este producto de la misma forma que lo haría con los residuos generales de su hogar. Debe hacerlo según las normativas locales correspondientes.

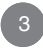

## **Antes de conectar al PC**

## **Conexión del pie**

- **Antes de instalar el producto, asegúrese de que no se está suministrando alimentación ni al producto, ni al sistema informático ni a otros dispositivos conectados.**
- **1.** Coloque el producto sobre un cojín o paño suave con la parte frontal hacia abajo.
- **2.** Conecte la base del soporte al cuerpo del pie y presione las pestañas situadas en la parte inferior hacia los extremos.
- **3.** Conecte el pie (montado en el paso 2) al panel del monitor hasta que escuche un "clic".
- **4.** Una vez montado, eleve el monitor con cuidado y póngalo de cara.

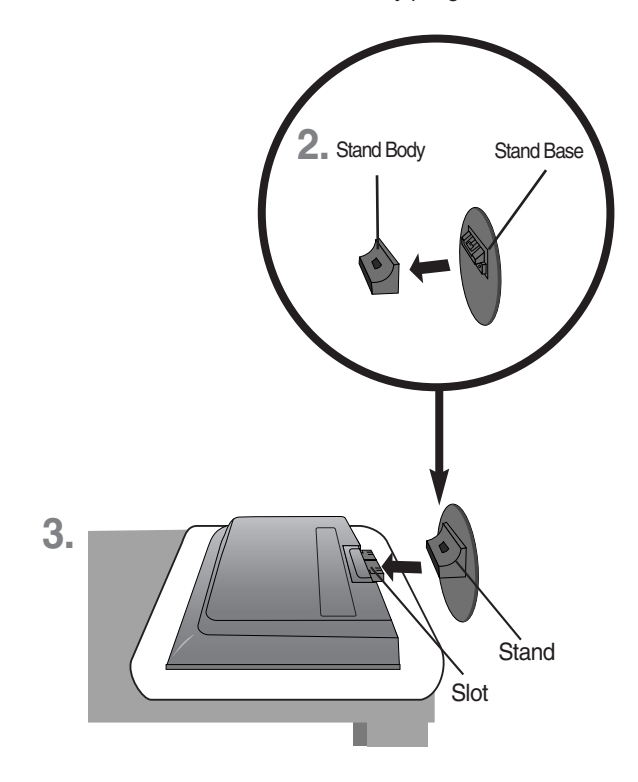

### **Importante**

- Una vez instalada la base de soporte, no la desinstale.
- No mantenga el producto boca abajo sujetándolo únicamente por la base de soporte.

4

El producto podría caerse y dañarse o causarle lesiones en el pie.

## **Antes de conectar al PC**

**Antes de configurar el producto, verifique que la alimentación, el sistema operativo y el resto de dispositivos conectados están apagados.**

## **Colocación de la pantalla**

**Ajuste la posición del panel de diferentes formas, para conseguir la máxima comodidad.**

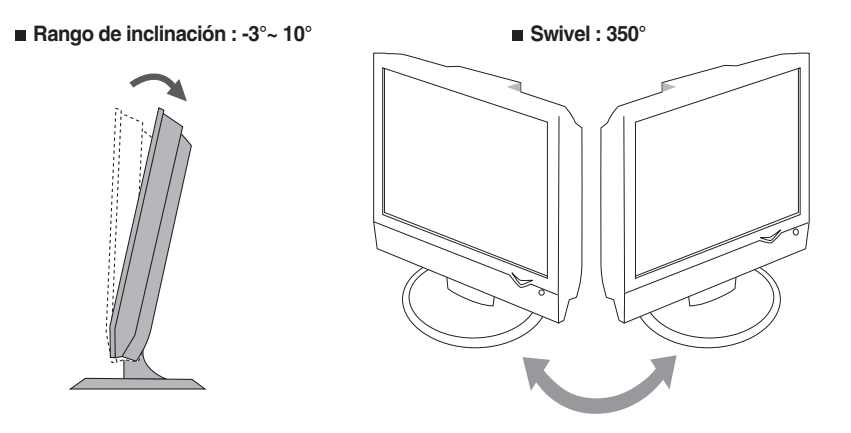

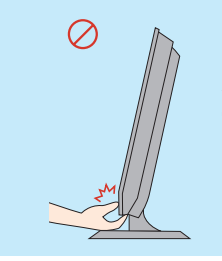

**Advertencia:** cuando ajuste el ángulo de la pantalla, no ponga el dedo entre la parte superior del monitor y el cuerpo del soporte. Si lo hace, podría hacerse daño en los dedos.

### **Dispositivo de bloqueo antirrobo**

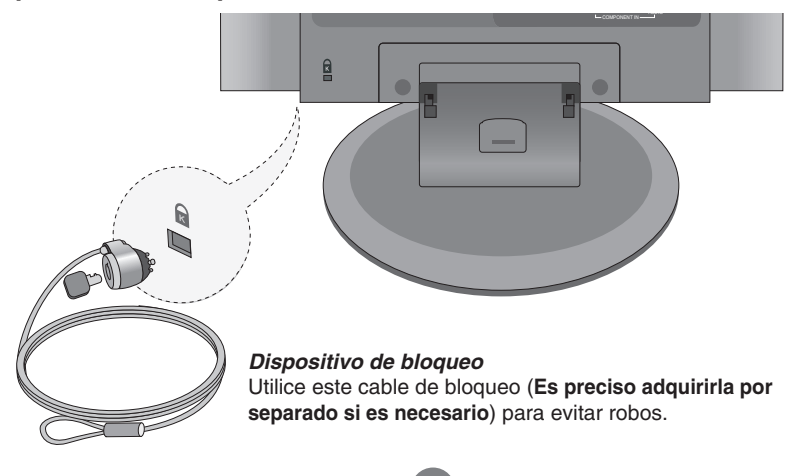

## **Nombre de los botones del mando a distancia**

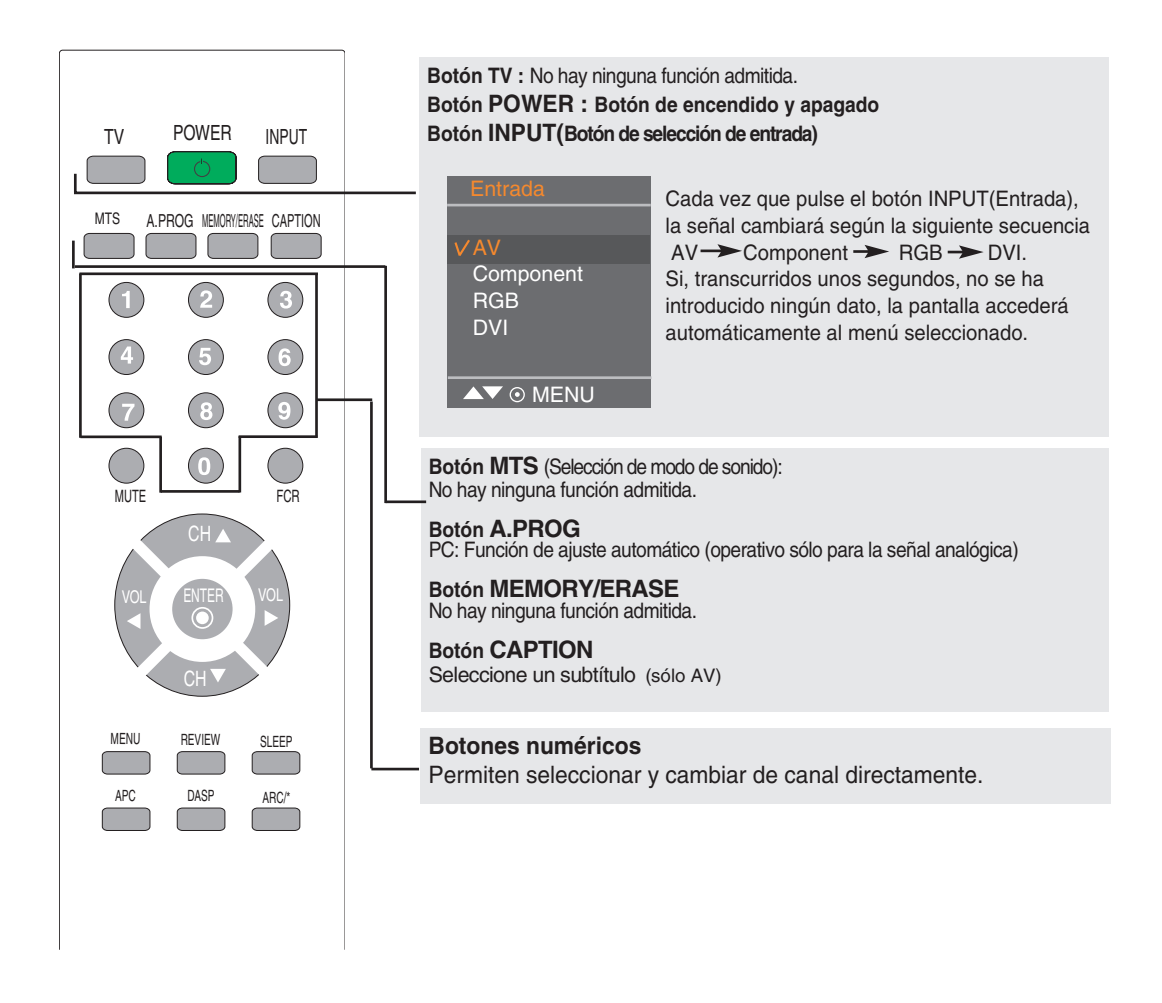

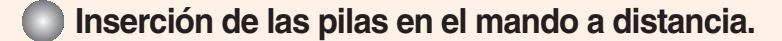

- **1. Quite la tapa del compartimento de las pilas. 2. Inserte las pilas con la orientación de polaridad**
	- **correcta (+/-).**
- **3. Cierre la tapa del compartimento de las pilas.**
	- Deshágase de las pilas tirándolas a un contenedor de reciclaje de pilas para evitar la contaminación del medio ambiente.

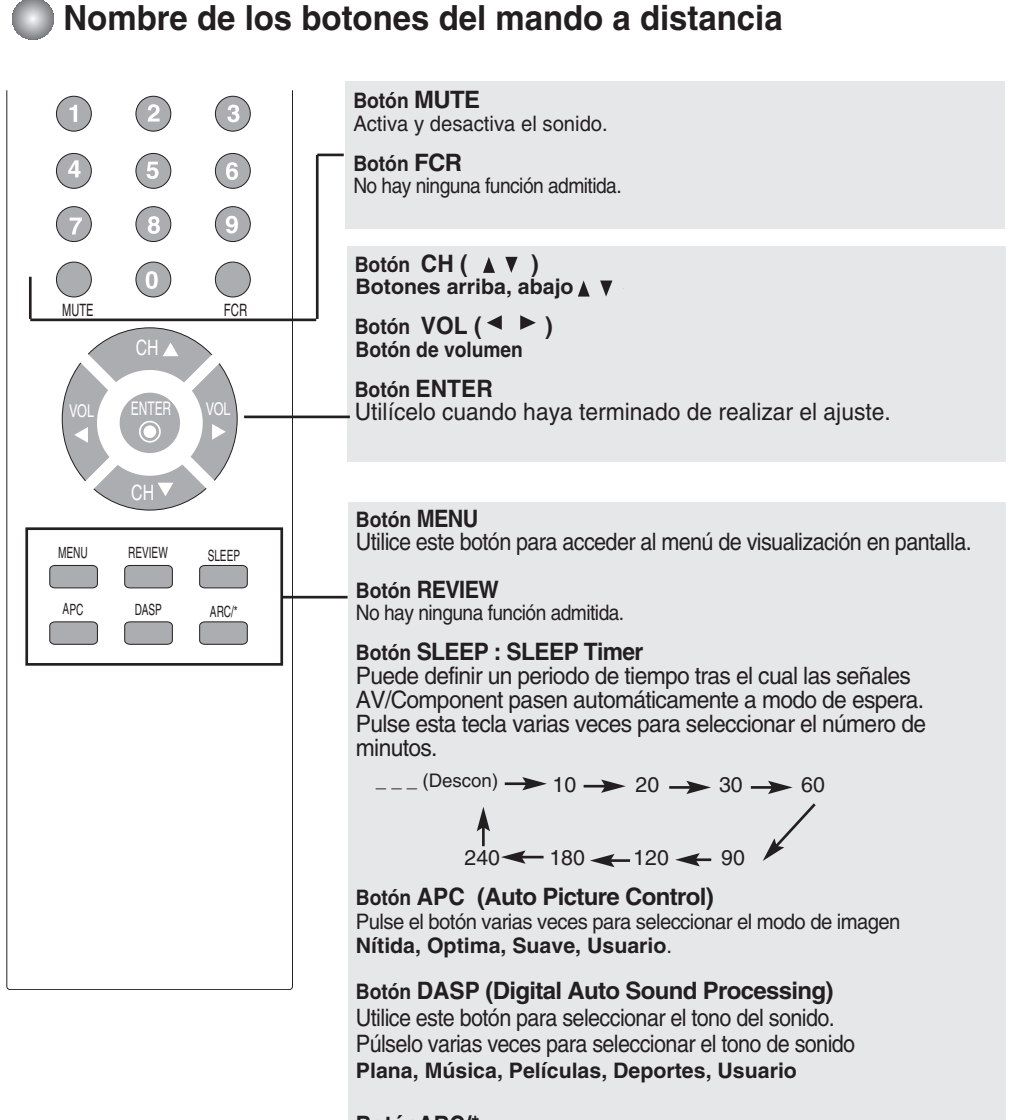

#### **BotónARC/\***

- Para seleccionar el tamaño de la imagen de la pantalla.
- En modo AV : 16:9, Horizontal, 4:3, Zoom1, Zoom2
- En modo RGB/DVI/Component: 4:3, 16:9

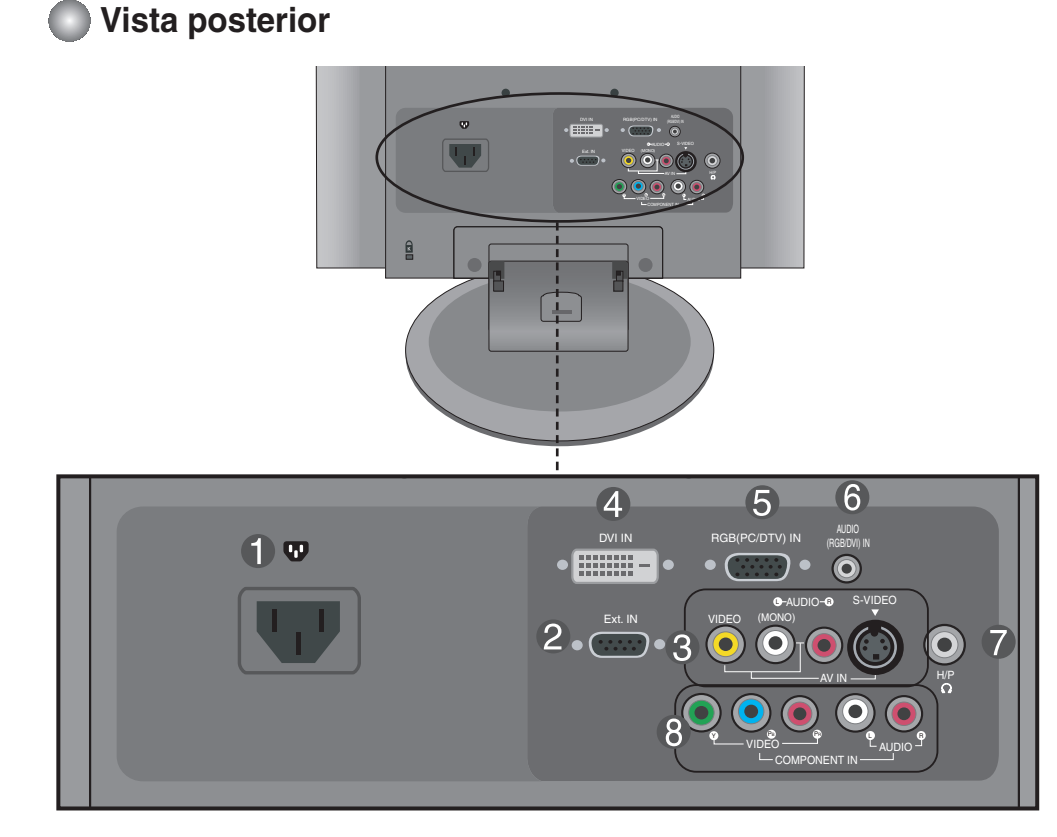

- **Conector de alimentación: Conecte el cable de alimentación.**
- **Toma Ext In: conecte el sintonizador TN300. (Consulte el manual del modelo TN300 para obtener más información)**
- **Terminal de entrada AV**
- **Conector de señal DVI digital**
- **Conector de señal analógica D-Sub**
- **Toma de sonido RGB-PC, DVI-PC : conecte a la toma de la tarjeta de sonido del PC.**
- **Conector de los auriculares**
- **Terminal de entrada de componente**

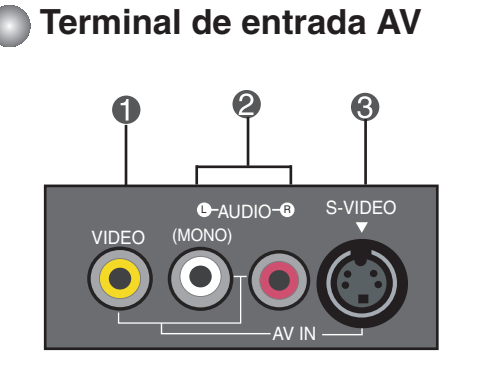

- **Terminal de entrada Vídeo**
- **Terminal de entrada Audio**
- **Terminal de entrada S-Vídeo**

### **ELECTE Conexión a un PC**

**En primer lugar, compruebe que el ordenador, el producto y todos los periféricos están apagados. A continuación, conecte el cable de entrada de señal. 1.**

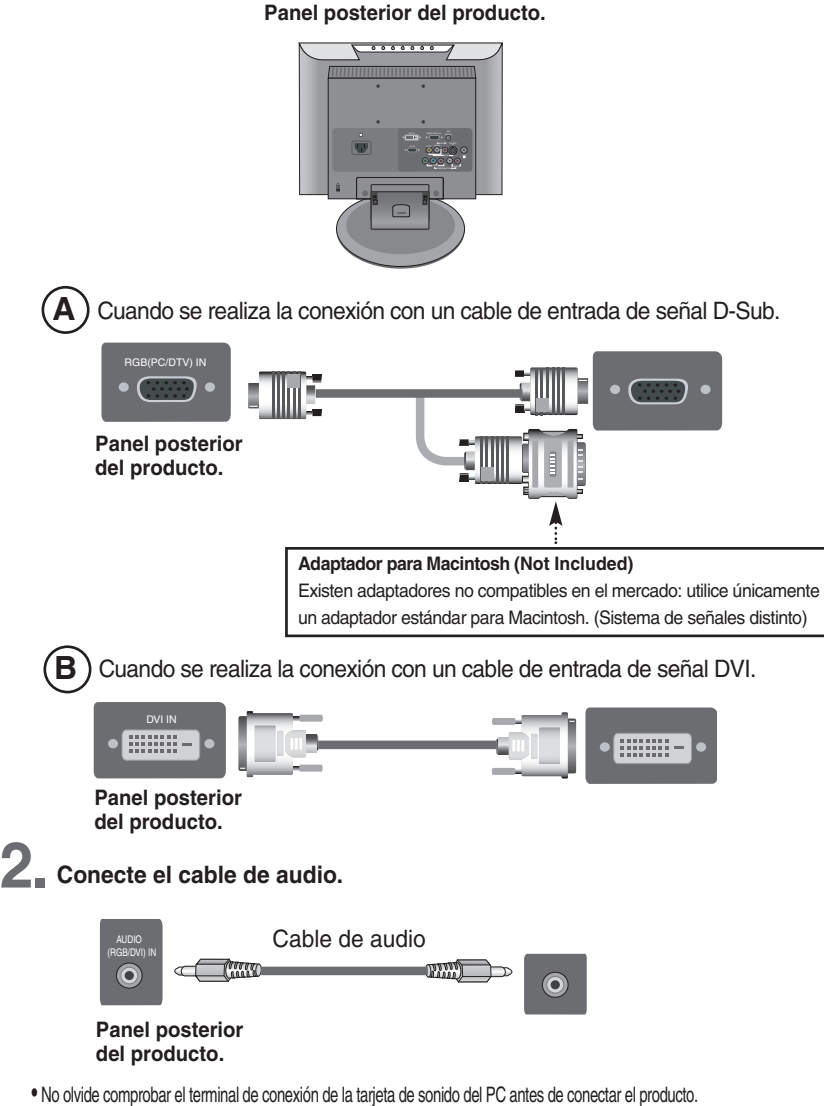

Si la tarjeta de sonido admite tomas de salida de altavoces (Speaker Out) y de línea de salida (Line Out), conviértala a línea de salida mediante el conversor de la tarjeta o la aplicación del PC. (Consulte el manual de usuario de la tarjeta de sonido para obtener más información.)

- **Speaker Out :** terminal conectado al altavoz sin amplificador.
- \***Line Out :** terminal conectado al altavoz con amplificador.

Si la salida de audio de la tarjeta de sonido sólo tiene una toma de salida de altavoces (Speaker Out), reduzca el volumen del PC. Este producto se suministra con un amplificador integrado.

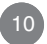

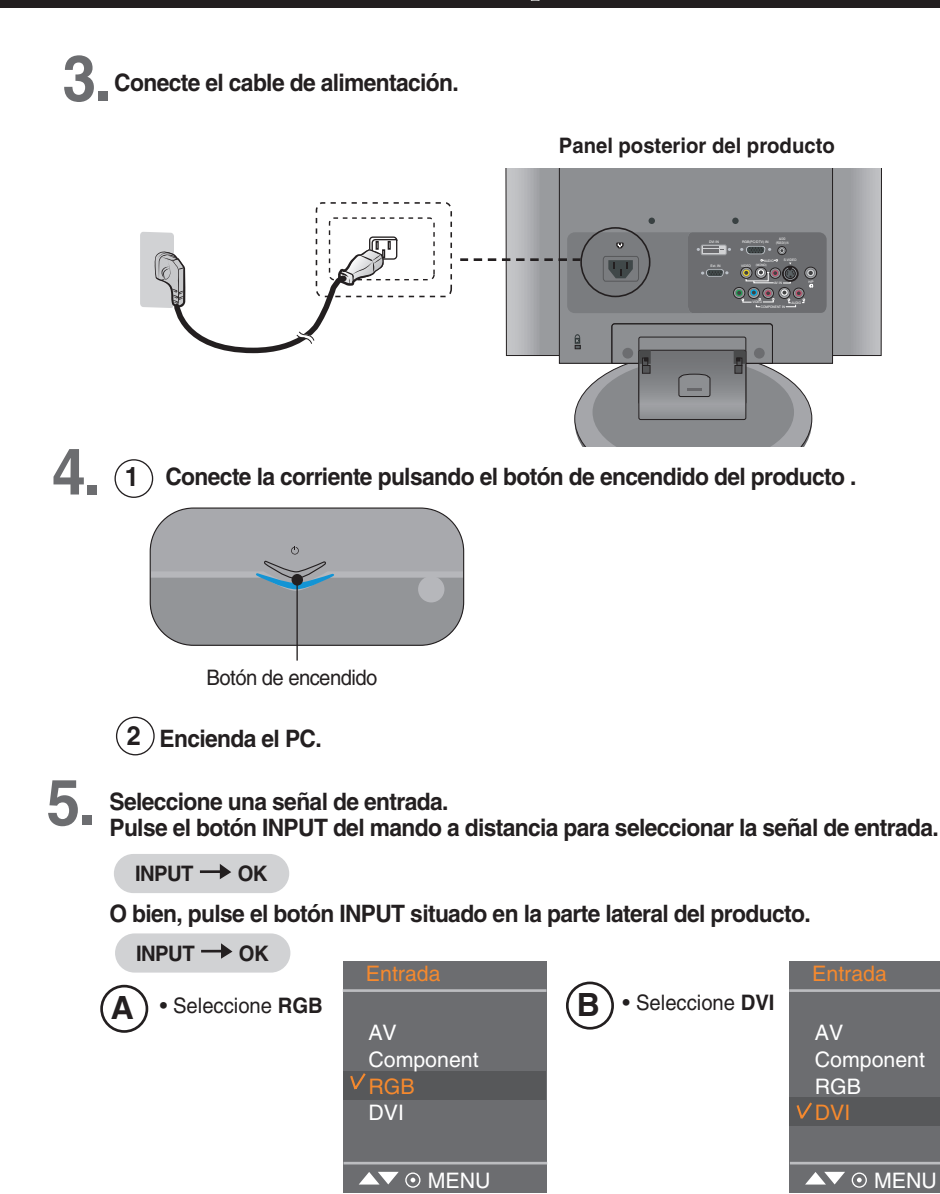

Cada vez que pulse el botón INPUT(Entrada), la señal cambiará según la siguiente secuencia

 $AV \rightarrow$  Component  $\rightarrow$  RGB  $\rightarrow$  DVI.

Si, transcurridos unos segundos, no se ha introducido ningún dato, la pantalla accederá automáticamente al menú seleccionado.

**Nota** 

• Realice la conexión directamente a una toma de corriente de pared con toma de tierra o a una regleta de enchufes con toma de tierra.

## **RECEPCIÓN de VCR/DVD**

**Conecte el cable de vídeo/audio tal como se muestra en la siguiente figura y, a continuación, conecte el cable de alimentación (consulte la página 11). 1.**

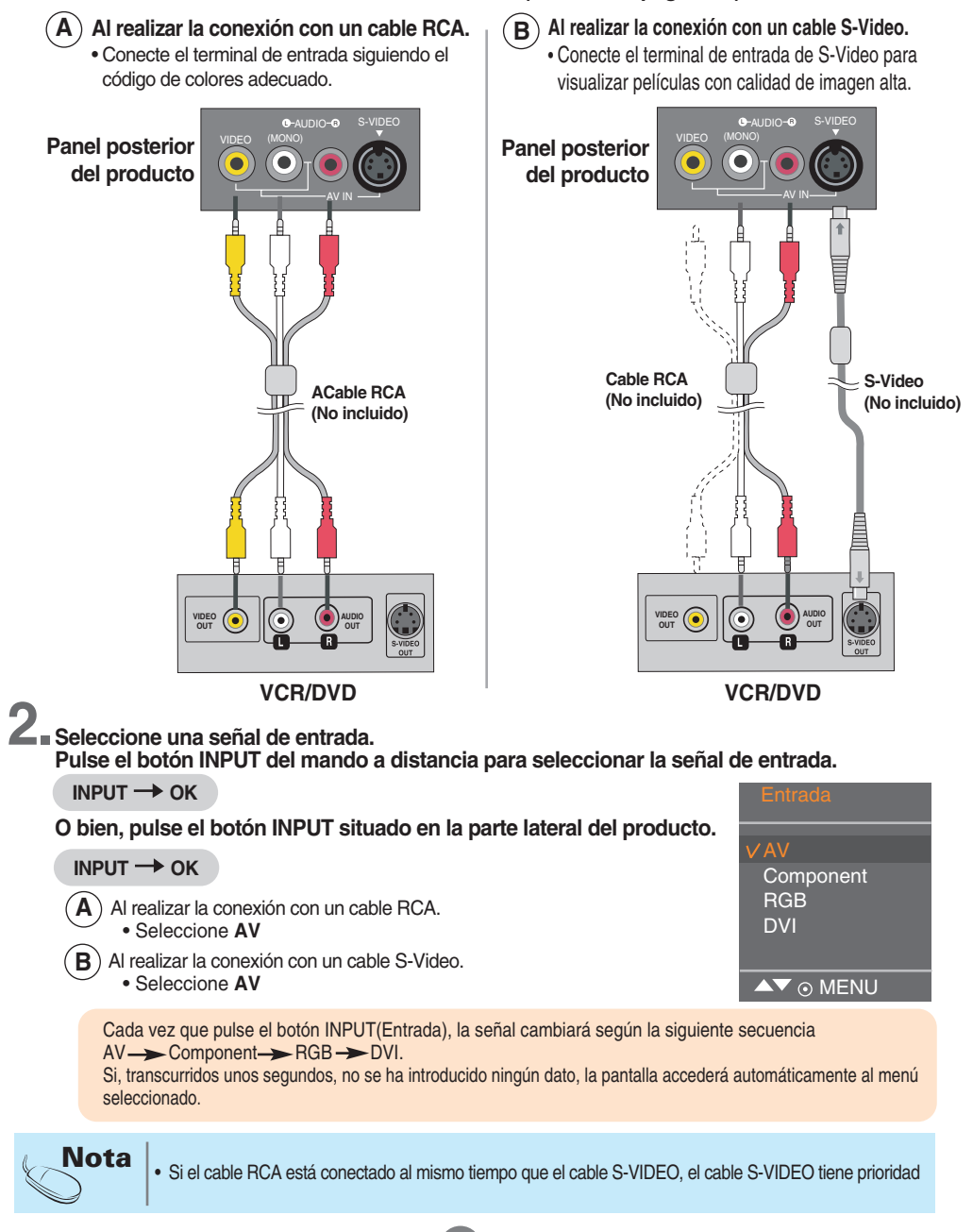

## **Conexión a la caja receptora/DVD(/480i/576i/480p/576p/720p/1080i)**

**Conecte el cable de vídeo/audio tal como se muestra en la siguiente figura y, a continuación, 1. conecte el cable de alimentación (consulte la página 11).**

Conecte el terminal de entrada siguiendo el código de colores adecuado.

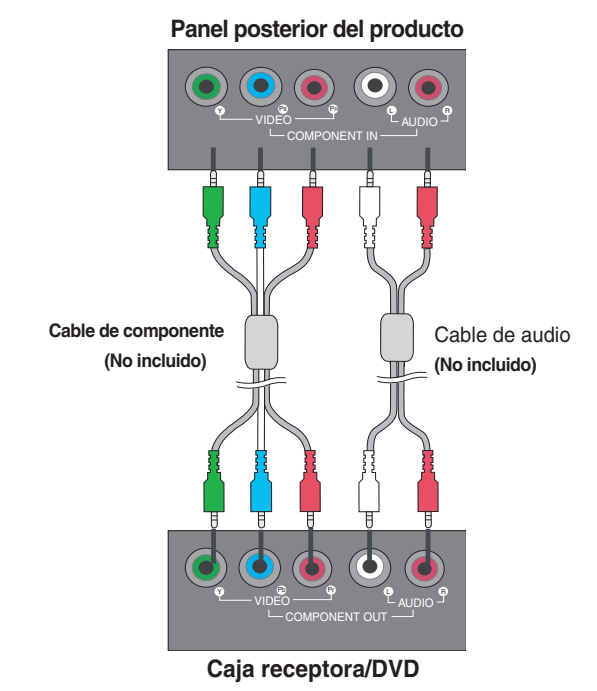

**Seleccione una señal de entrada. 2. Pulse el botón INPUT del mando a distancia para seleccionar la señal de entrada.**

$$
\text{INPUT} \rightarrow \text{OK}
$$

**O bien, pulse el botón INPUT situado en la parte lateral del producto.**

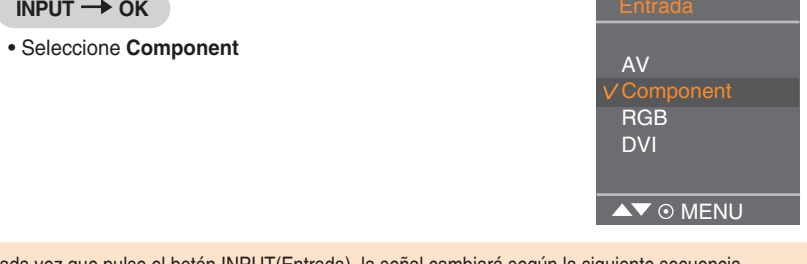

Cada vez que pulse el botón INPUT(Entrada), la señal cambiará según la siguiente secuencia  $AV \rightarrow$  Component  $\rightarrow$  RGB  $\rightarrow$  DVI.

Si, transcurridos unos segundos, no se ha introducido ningún dato, la pantalla accederá automáticamente al menú seleccionado.

**Recepción de RGB/DVI desde el DVD/caja receptora**

**1. Conecte el cable de vídeo/sonido como se muestra en la figura siguiente y, a continuación, conecte el cable de corriente. (consulte la página 11)**

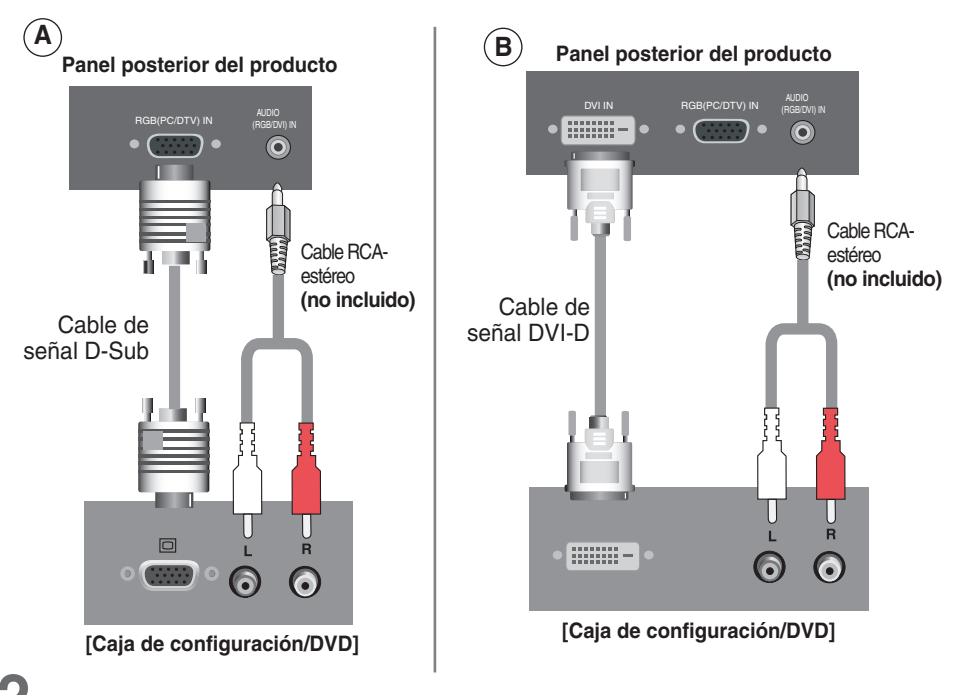

**2. Seleccione una señal de entrada.**

**Pulse el botón INPUT del mando a distancia para seleccionar la señal de entrada.**

 $INPUT \rightarrow OK$ 

**O bien, pulse el botón INPUT situado en la parte lateral del producto.**

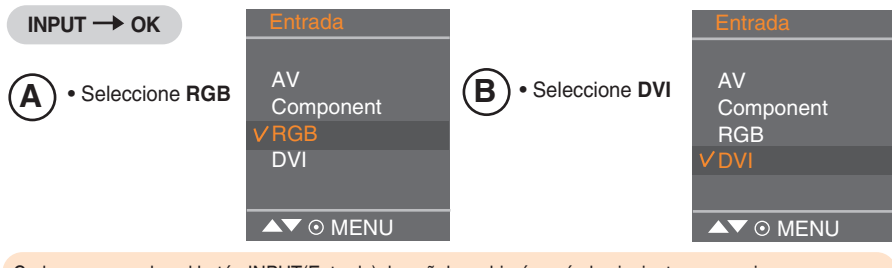

Cada vez que pulse el botón INPUT(Entrada), la señal cambiará según la siguiente secuencia

14

 $AV \rightarrow$  Component  $\rightarrow$  RGB  $\rightarrow$  DVI.

Si, transcurridos unos segundos, no se ha introducido ningún dato, la pantalla accederá automáticamente al menú seleccionado.

# **Para organizar los cables con el organizador de cables**

 $\odot$ AV IN 2

**2. Ajuste el organizador de cables en la ranura del fijador hacia abajo.**

**Organice los cables en el centro, tal como se indica en la siguiente figura.**

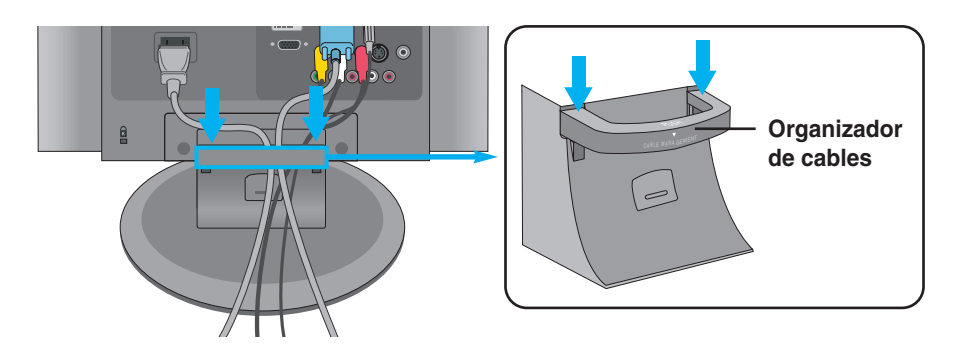

**\*Si desea extraerlo.**

**1.**

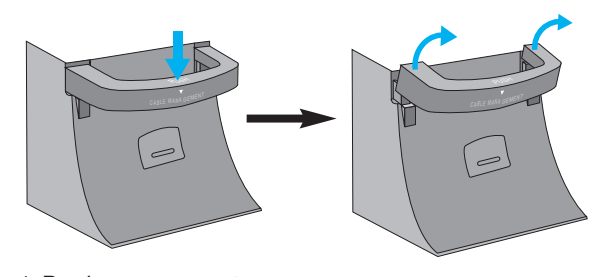

- 1. Presione suavemente.
- 2. Tire con suavidad para extraer.

### **Advertencia**

• No utilice el organizador de cables como asa del producto.

15

• No presione el organizador de cables.

**Nombre de los botones de la unidad de ajustes de pantalla**

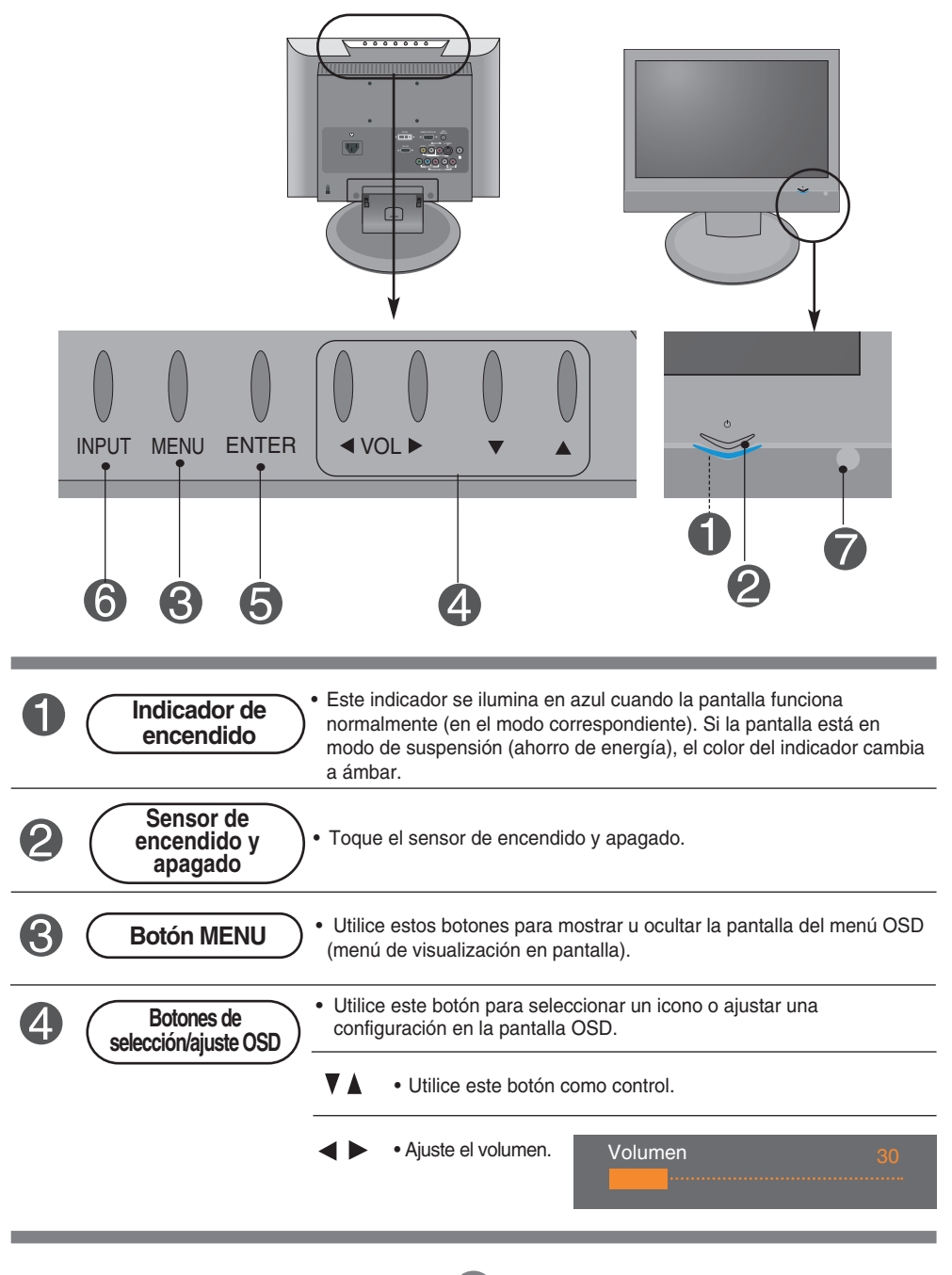

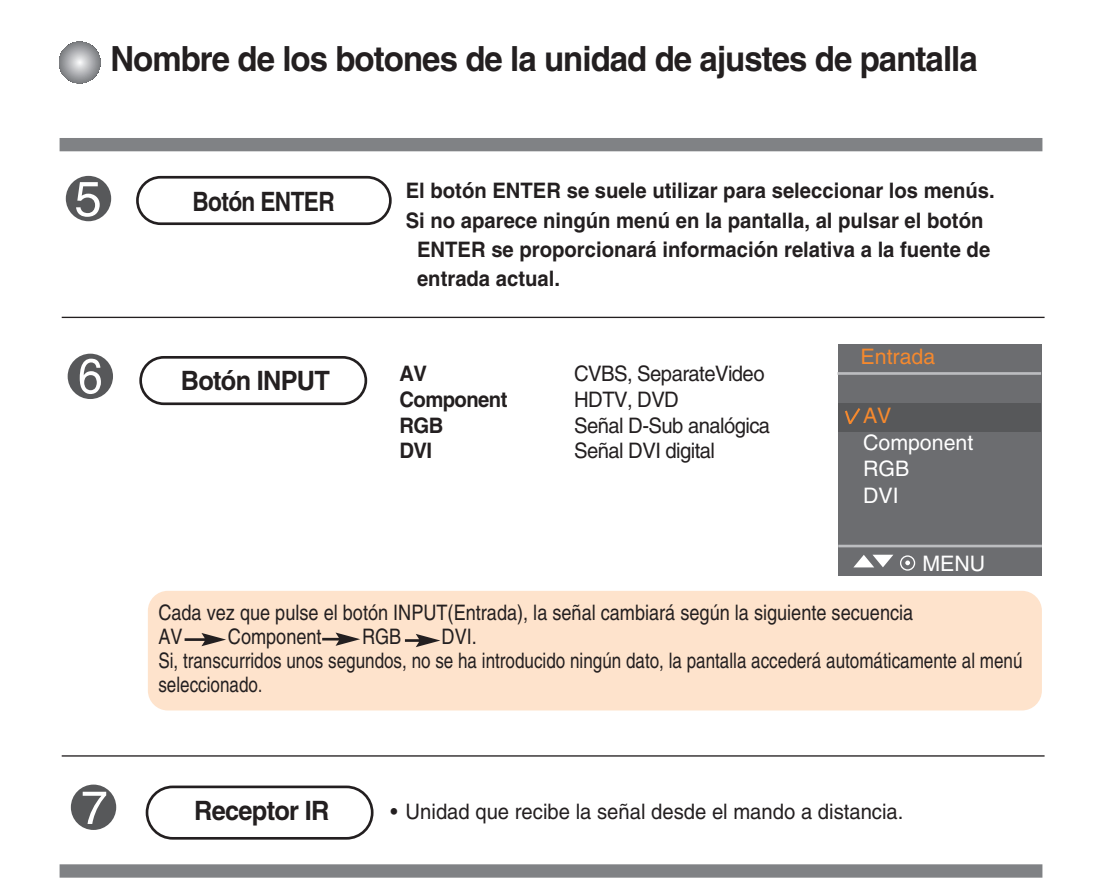

## **Menú OSD (menú de visualización en pantalla)**

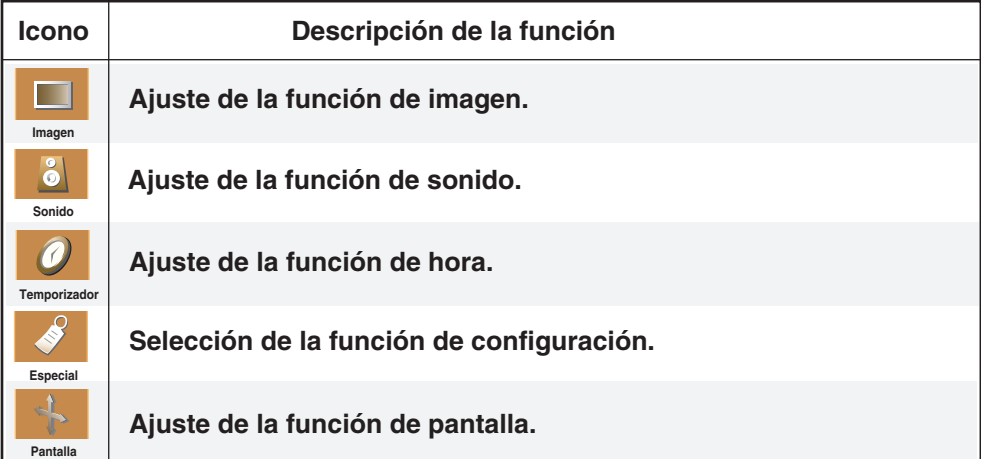

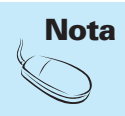

**OSD (menú de visualización en pantalla)**

La función OSD permite ajustar adecuadamente el estado de la pantalla, ya que proporciona una presentación gráfica.

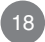

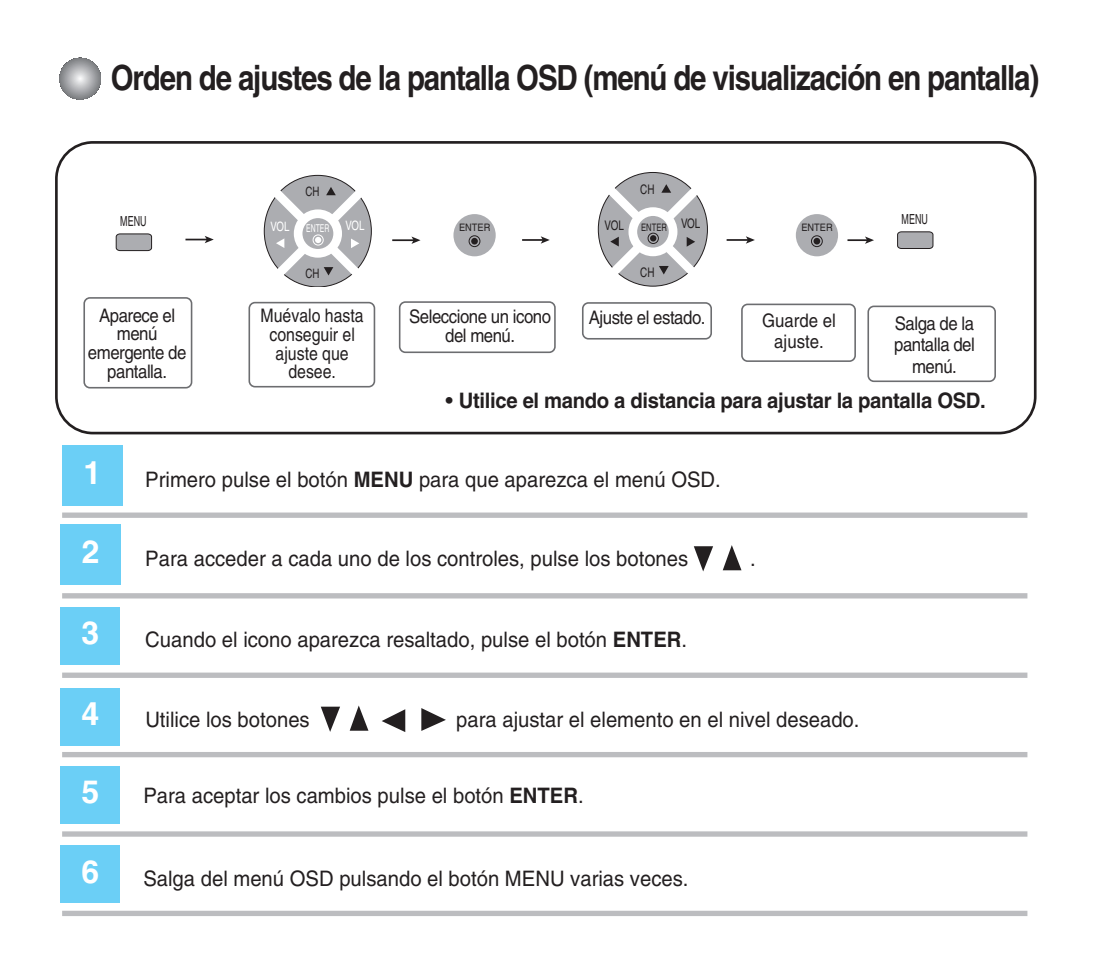

## **Ajuste de la función de imagen (RGB-PC/DVI-PC)**

#### **APC** (Auto Picture Control)

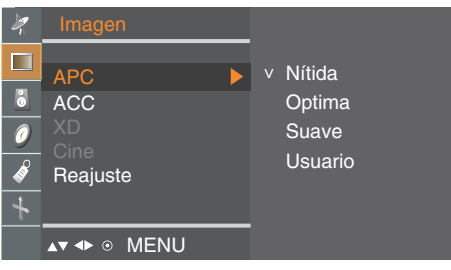

La función **APC** ajusta automáticamente la calidad de la imagen de la pantalla.

• **Nítida**

Seleccione esta opción para obtener una imagen definida.

• **Optima**

Estado más general y natural de la imagen en pantalla. • **Suave**

Seleccione esta opción para obtener una imagen suave.

#### • **Usuario**

Seleccione esta opción para utilizar los ajustes definidos por el usuario.

> **Contraste:** Para ajustar el contraste de la pantalla. **Brillo:** Para ajustar la luminosidad de la pantalla.

**ACC** (Auto Color Control)

MENU

Usuario

Brillo

Contraste 100<br>Brillo 100

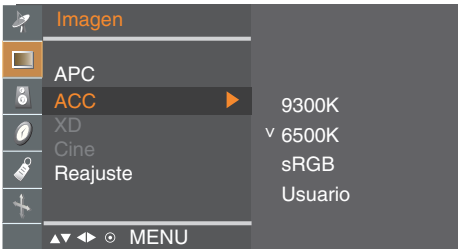

- Selección de una definición de color de fábrica.
- **9300K**

20

- Blanco ligeramente violáceo. **• 6500K**
- Blanco ligeramente azulado. **• sRGB**
- Reduce ligeramente el brillo.

**• Usuario** Seleccione esta opción para utilizar los ajustes definidos por el usuario.

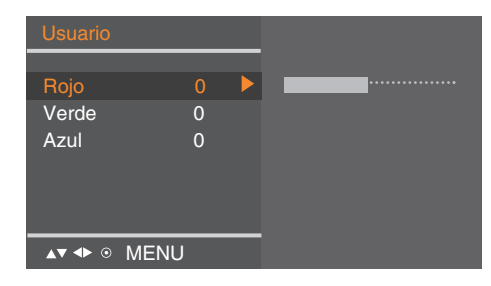

#### **Rojo/Verde/Azul**

Defina sus propios niveles de color.

 $\overline{\phantom{a}}$ 

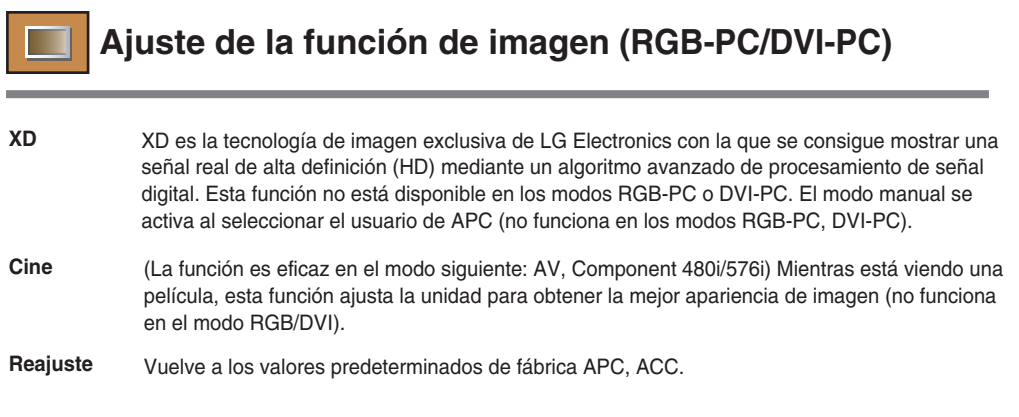

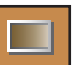

## **Ajuste de la función de imagen (AV/Component/RGB-DTV/DVI-DTV)**

### **APC** (Auto Picture Control)

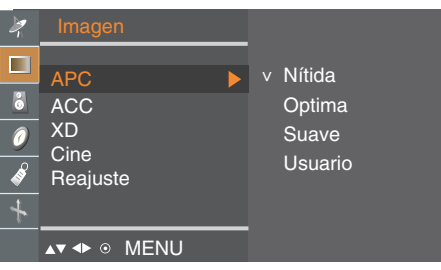

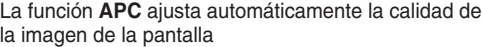

• **Nítida**

Seleccione esta opción para obtener una imagen definida.

- **Optima**
- Estado más general y natural de la imagen en pantalla. • **Suave**
- Seleccione esta opción para obtener una imagen suave.
- **Usuario**

Seleccione esta opción para utilizar los ajustes definidos por el usuario.

**Contraste :** Para ajustar el contraste de la pantalla. **Brillo:** Para ajustar la luminosidad de la pantalla. **Color:** Para ajustar el color en el nivel que desee. **Nitidez :** Para ajustar la claridad de imagen de la pantalla.

**Tinte:** Para ajustar el matiz en el nivel que desee.

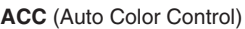

**AV 4D ® MENU** 

Usuario

ntraste 100 Brillo 50 Color 60 Nitidez 50 Tinte 0

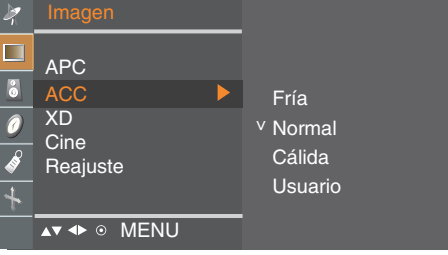

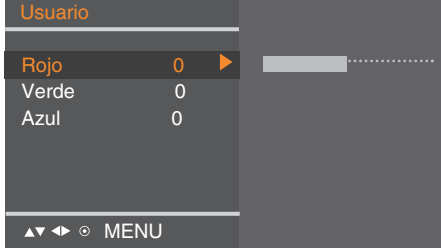

Selección de una definición de color de fábrica.

- **Fría**
- Blanco ligeramente violáceo.
- **Normal** Blanco ligeramente azulado.
- **Cálida**
- Blanco ligeramente rojizo.
- **Usuario**

Seleccione esta opción para utilizar los ajustes definidos por el usuario.

#### **Rojo/Verde/Azul**

22

Defina sus propios niveles de color.

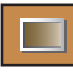

**Ajuste de la función de imagen (AV/Component/RGB-DTV/DVI-DTV)**

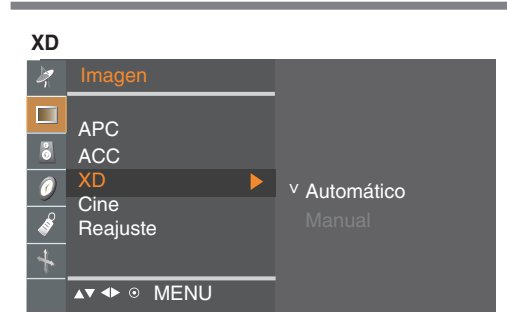

XD es la tecnología de imagen exclusiva de LG Electronics con la que se consigue mostrar una señal real de alta definición (HD) mediante un algoritmo avanzado de procesamiento de señal digital. Esta función no está disponible en los modos RGB-PC o DVI-PC. El modo manual se activa al seleccionar el usuario de APC.

**Cine**

(La función es eficaz en el modo siguiente: AV, Component 480i/576i) Mientras está viendo una película, esta función ajusta la unidad para obtener la mejor apariencia de imagen.

**Reajuste** Vuelve a los valores predeterminados de fábrica APC, ACC, XD, Cine.

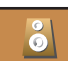

## **Ajuste de la función de sonido**

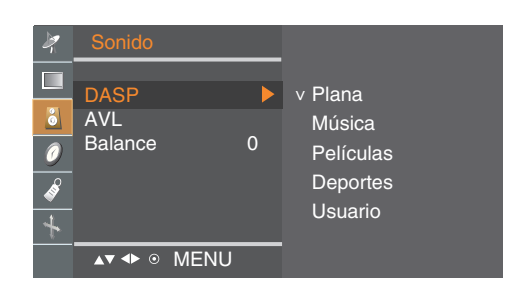

## **DASP**

(Digital Auto **Sound** Processing)

La mejor calidad de sonido disponible se seleccionará automáticamente según el tipo de vídeo que esté viendo en ese momento.

- **Plana:** Tipo de audio más natural y común.
- **Música:** Seleccione esta opción para disfrutar del sonido original mientras escucha música.
- **Películas:** Seleccione esta opción para disfrutar de un sonido sublime.
- **Deportes :** Seleccione esta opción para ver la retransmisión de un evento deportivo. • **Usuario:** Seleccione esta opción para utilizar los ajustes de audio definidos por el usuario.

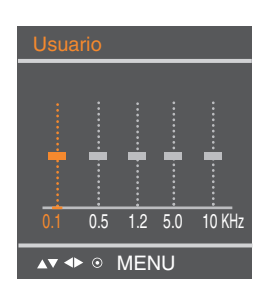

**AVL** Para ajustar volúmenes de sonido no equilibrados en todos los canales o señales de forma automática y conseguir el nivel más adecuado. Para utilizar esta función seleccione **Conex**.

**Balance** Utilice esta función para equilibrar el sonido entre los altavoces derecho e izquierdo.

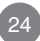

 $\overline{\phantom{a}}$ 

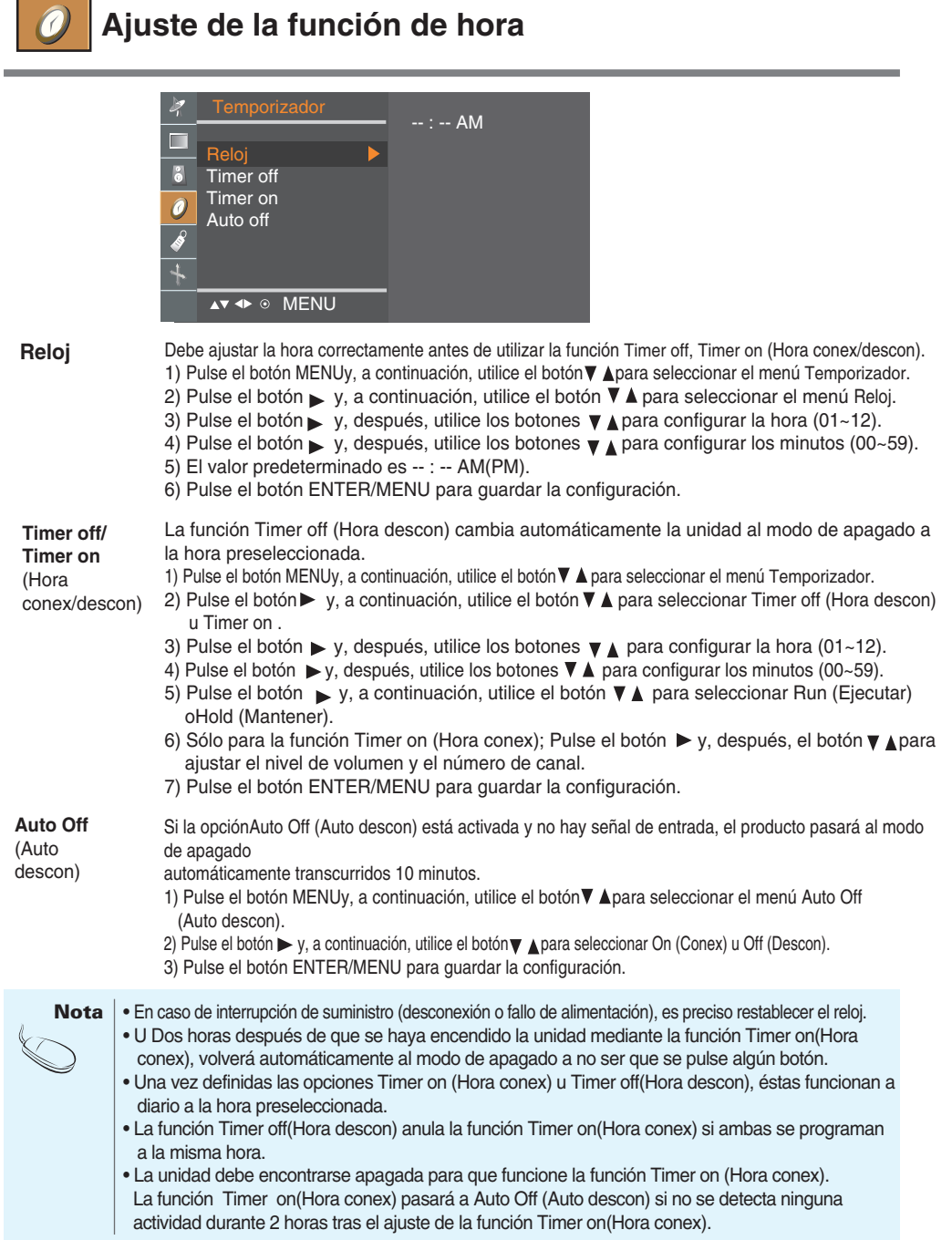

25

 $\begin{array}{|c|c|c|c|c|}\n\hline\n\hline\n\end{array}$ 

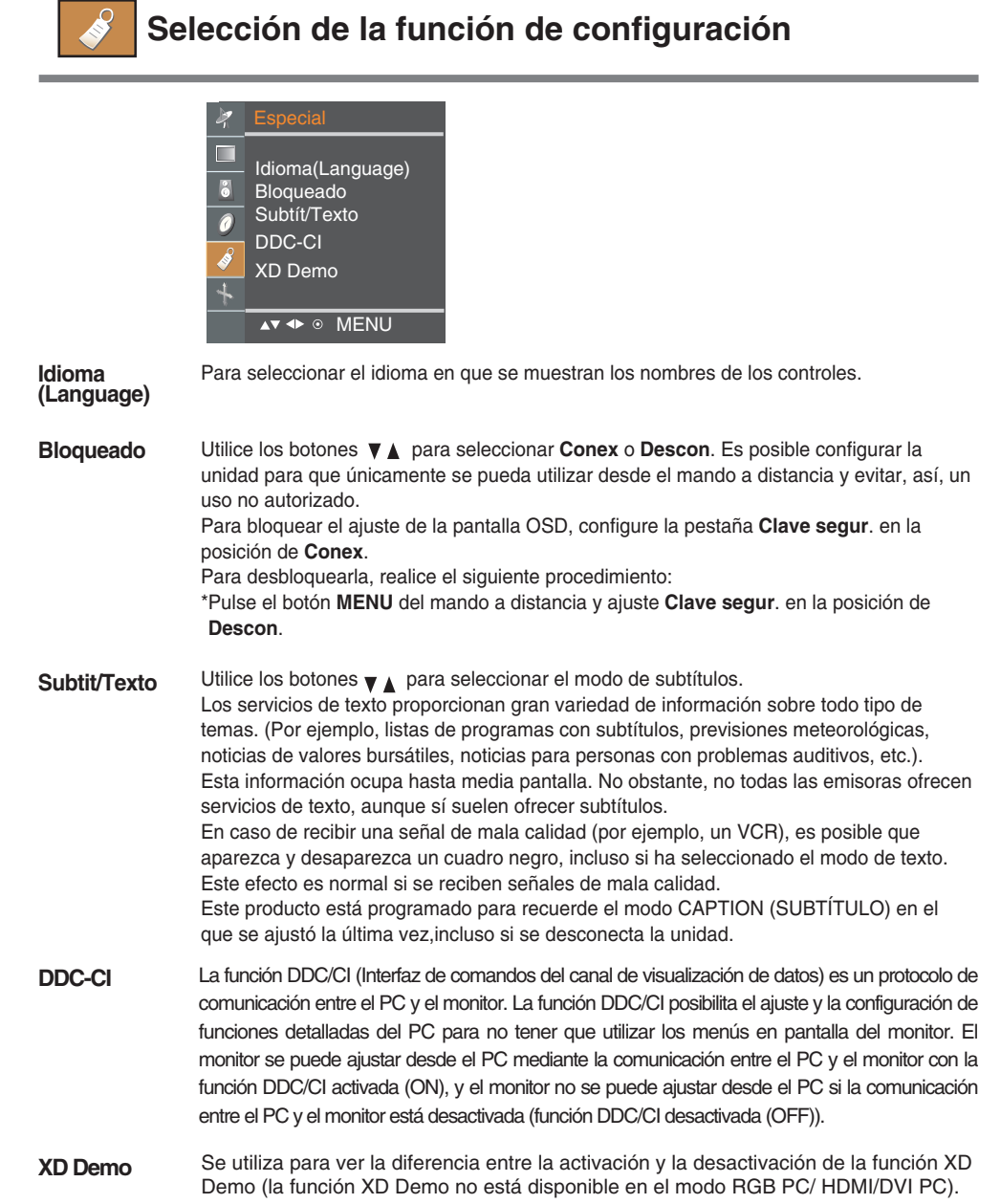

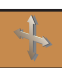

 $\overline{\phantom{a}}$ 

 $\overline{\phantom{a}}$ 

**Ajuste de la función de pantalla**

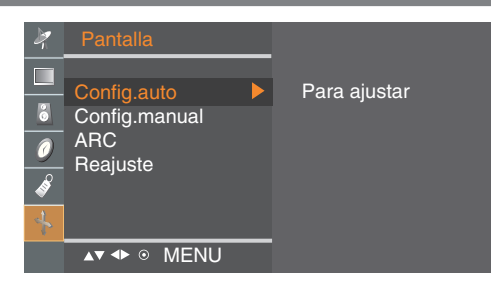

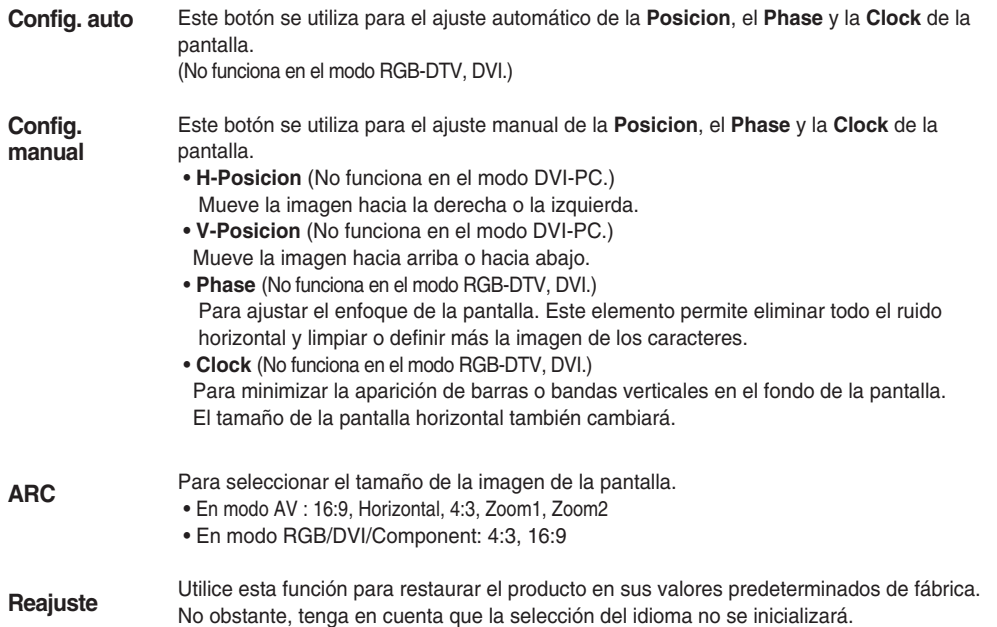

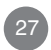

# **Solución de problemas**

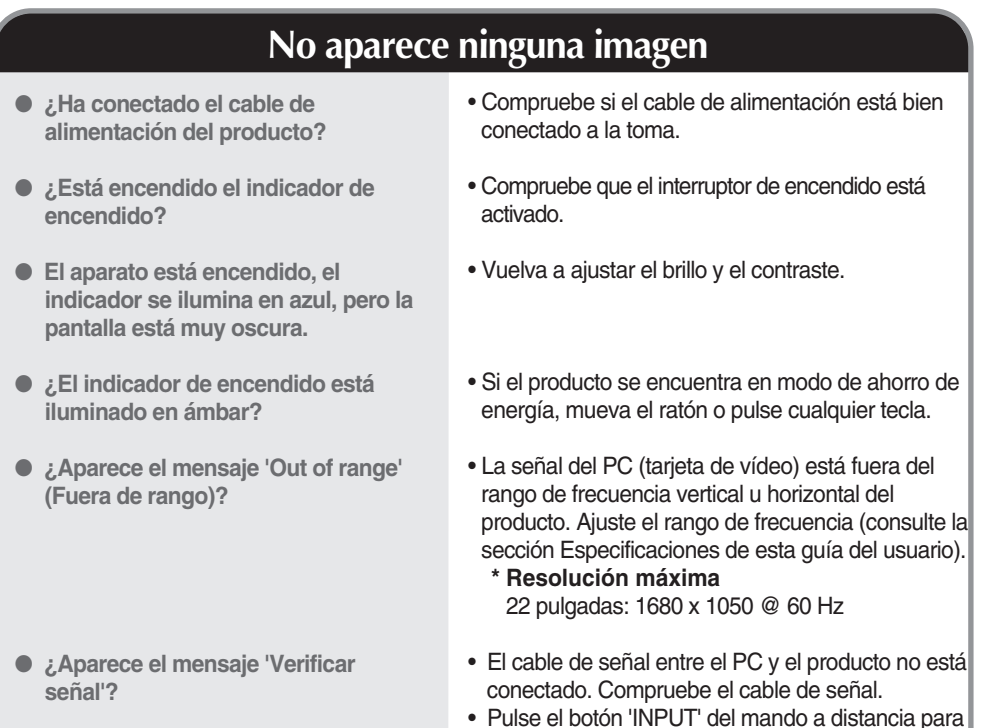

## **Aparece el mensaje 'Unknown Product' (Producto desconocido) al conectar el producto**

- **¿Ha instalado el controlador?**
- Instale el controlador del producto (suministrado con el mismo) o descárguelo del sitio Web. (http://www.lge.com)

comprobar la señal de entrada.

• Compruebe si la función Plug&Play es compatible. Para ello, consulte la guía del usuario de la tarjeta de vídeo.

\* **Frecuencia vertical:** para que el usuario pueda ver la pantalla del producto, la imagen debe cambiar cada varias<br>veces por segundo, igual que una lámpara fluorescente. La frecuencia vertical o tasa de refresco es el núm

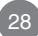

# **Solución de problemas**

### • Utilice el menú OSD Posición. • Compruebe que la resolución y la frecuencia de la tarjeta de vídeo son compatibles con el producto. Si la frecuencia está fuera de rango, configure la resolución recomendada en Panel de control - Pantalla - Configuración. • Utilice el menú OSD Reloj. • U tilice el menú OSD Fase de reloj. ● **¿Es correcta la posición de la pantalla?** ● **¿Aparecen líneas finas en el fondo de la pantalla?** ● **Aparece ruido horizontal o los caracteres se muestran borrosos. La imagen en pantalla presenta un aspecto extraño.**

## **Aparecen imágenes posteriores en el producto.**

● **Las imágenes posteriores aparecen al apagar el equipo.**

#### • Si mantiene una imagen fija durante mucho tiempo, es posible que los píxeles se dañen deprisa. Utilice la función del salva pantallas.

# **Solución de problemas**

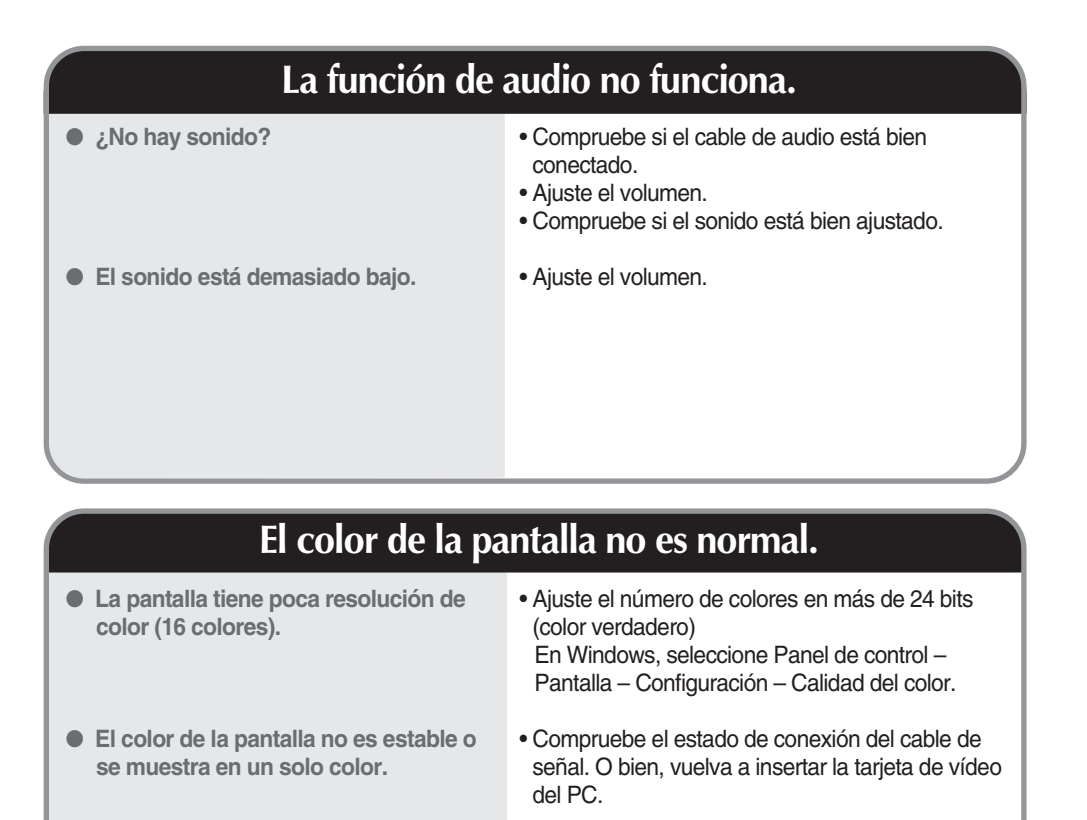

- **¿Aparecen puntos negros en la pantalla?**
- Es posible que aparezcan varios píxeles en la pantalla (de color rojo, verde, blanco o negro). Esto puede deberse a las características propias del panel LCD. No se trata de una avería.

 $30<sup>1</sup>$ 

**Las especificaciones del producto pueden variar sin previo aviso con la finalidad de mejorar el producto.**

,我们也不会有什么。""我们的人,我们也不会有什么?""我们的人,我们也不会有什么?""我们的人,我们也不会有什么?""我们的人,我们也不会有什么?""我们的人

 $\overline{\phantom{a}}$ 

 $\overline{\phantom{a}}$ 

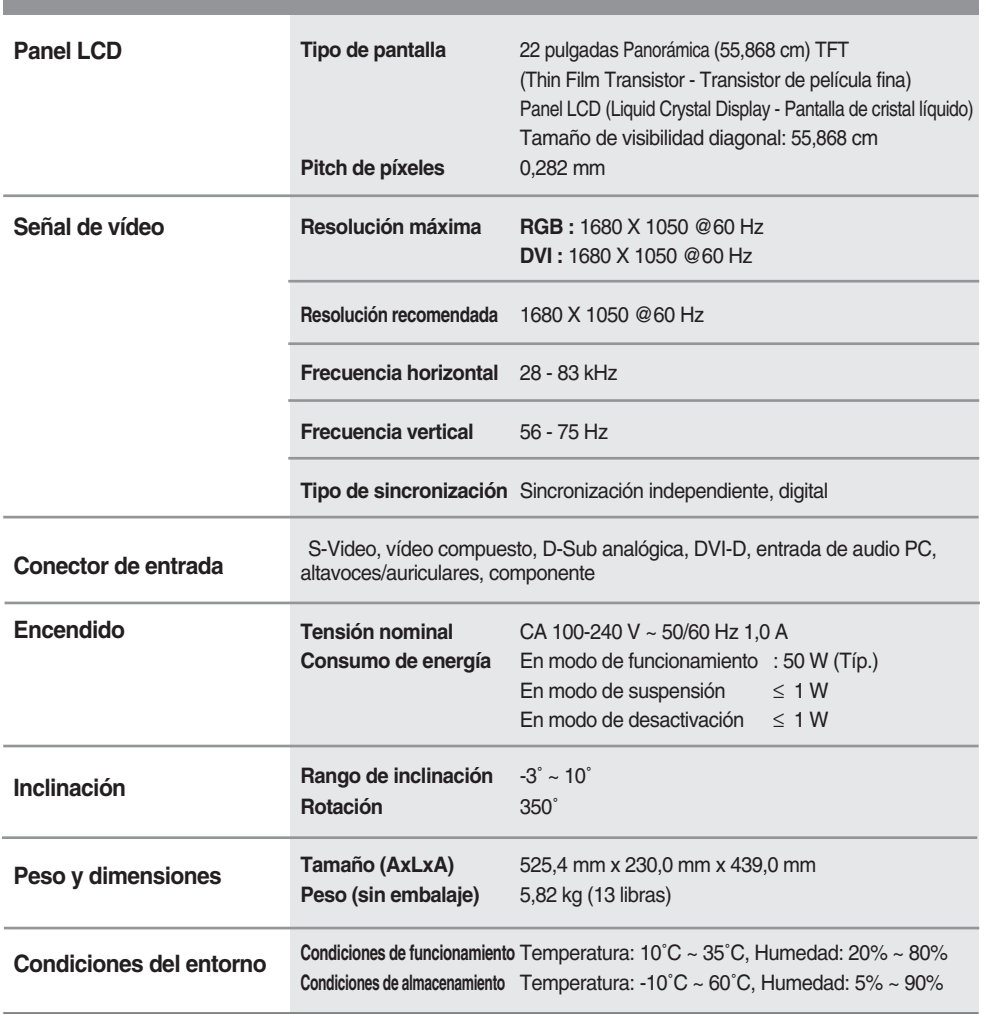

31

 $\big\|$ 

### **Modo PC – Modo de presintonización**

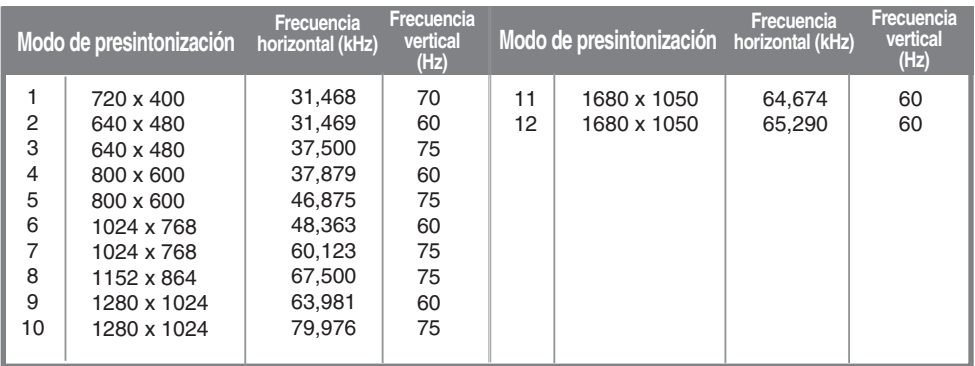

## **DTV – Temporizador**

 $\overline{\phantom{a}}$ 

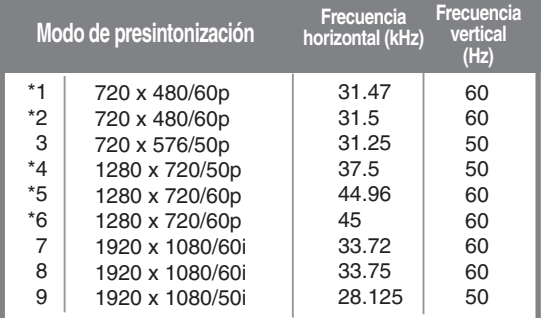

\* : El usuario selecciona el PC o DTV cuando utiliza un PC o una Caja decodificadora con la resolución actual. (La frase anterior debería traducirse tras su corrección).

### **Indicador de encendido**

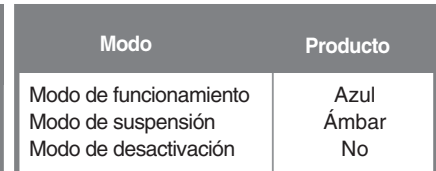

## **Montaje en pared VESA**

**Este producto cumple las especificaciones de VESA para adaptadores de interfaz de montaje.**

**1.** Coloque el producto sobre un cojín o paño suave con la parte frontal hacia abajo.

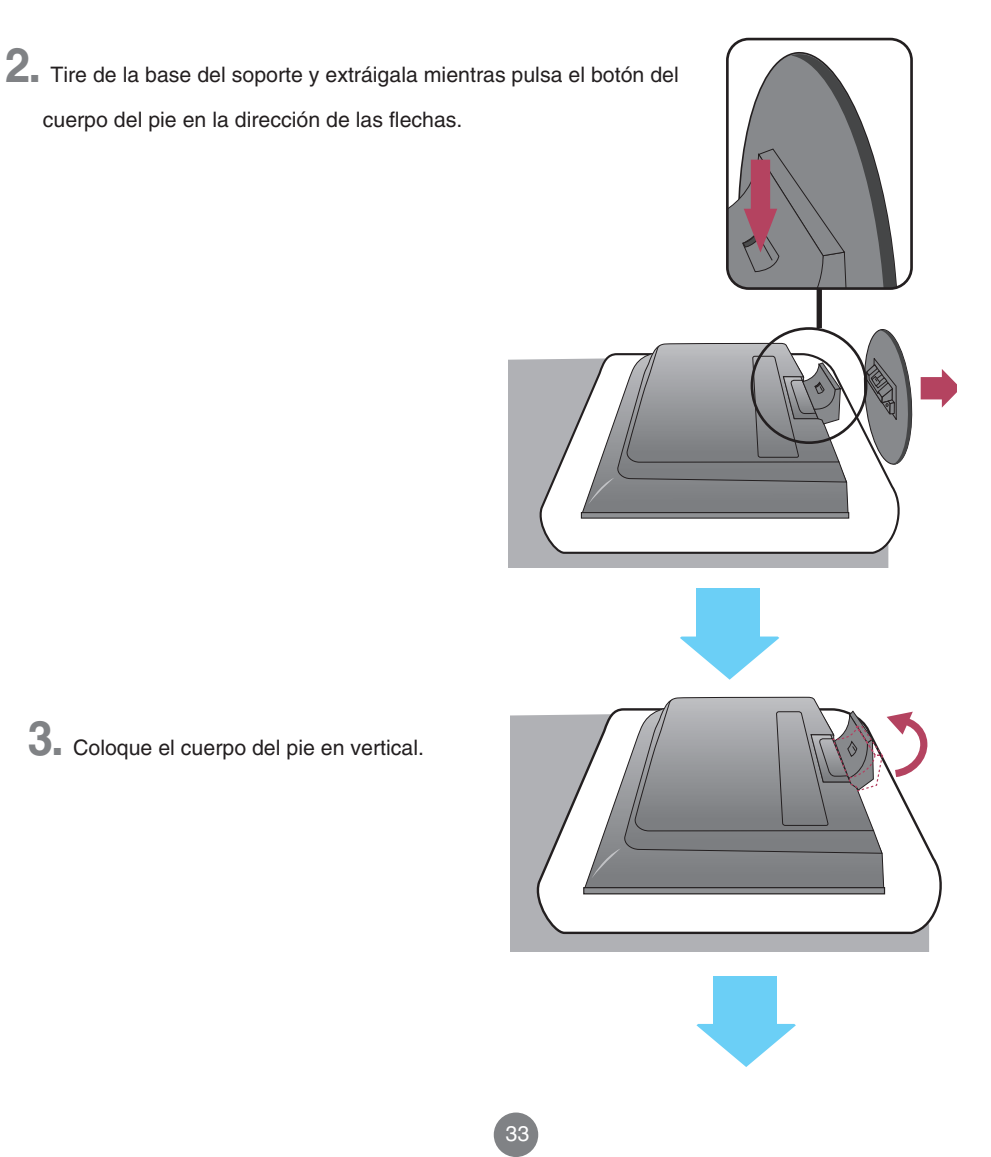

**4.** Tire del cuerpo del pie y extráigalo mientras desliza y sujeta las pestañas.

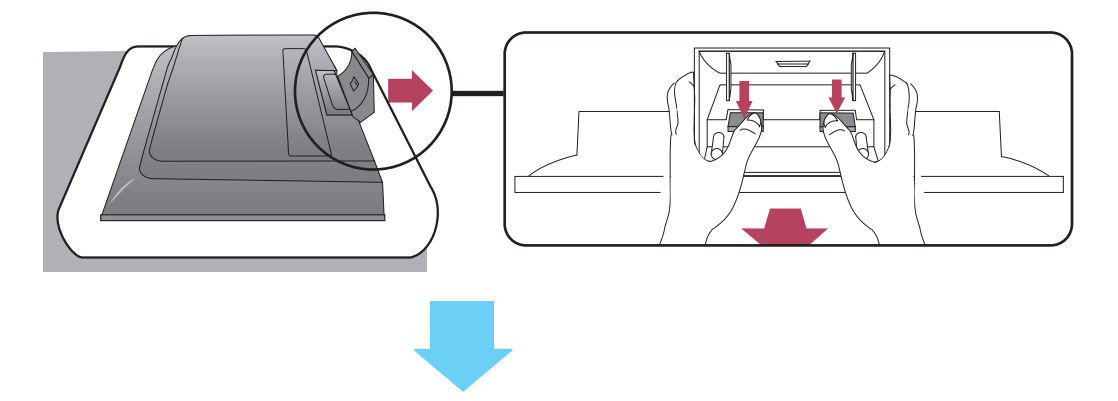

**5.** Apriete el tornillo del lado posterior del producto y el que se encuentra en la junta del pie.

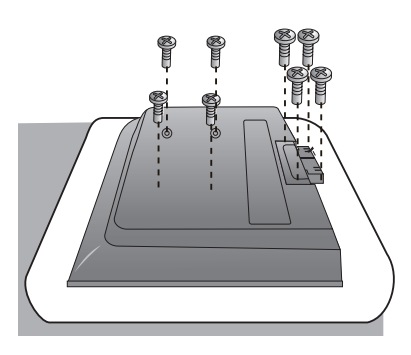

**6.**Instale el accesorio estándar de montaje de pared VESA.

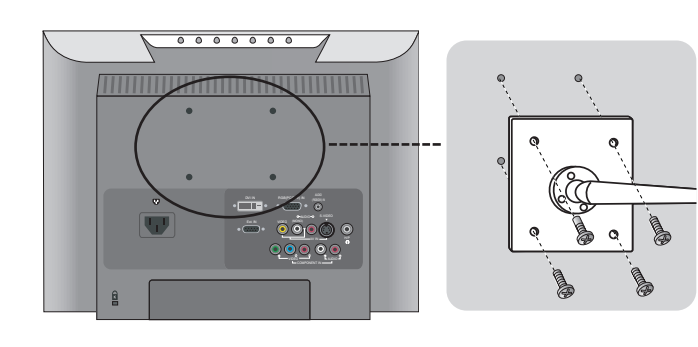

**Montaje en pared VESA** Conectado a otro objeto (con pie o montaje en pared). Este producto acepta interfaz de montaje compatible con VESA (**Es preciso adquirirla por separado si es necesario**). Si desea obtener más información consulte la guía de instrucciones de montaje en pared VESA.

## **Asignaciones de las patillas del conector de señal**

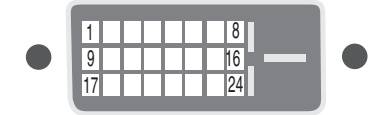

■ Conector DVI-D

 $\overline{\phantom{a}}$ 

 $\overline{\phantom{a}}$ 

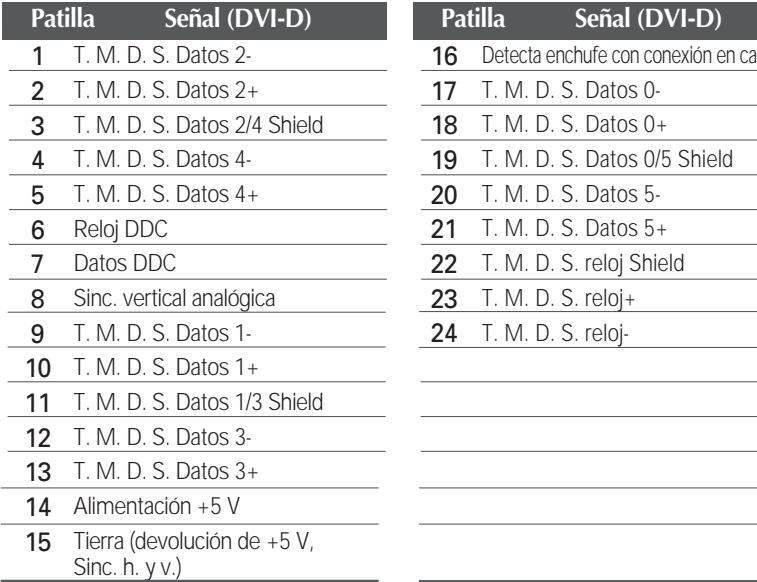

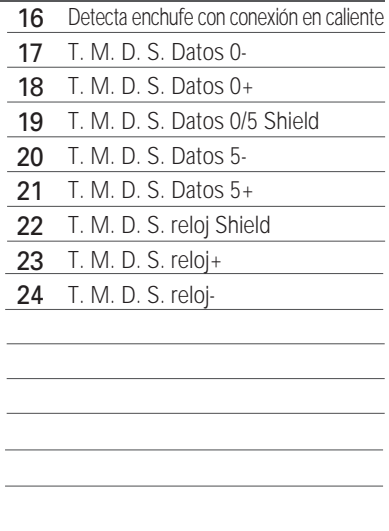

T. M. D. S. (señalización diferencial de transiciones minimizada)